E-BOOKS READER PocketBook 301 PLUS

# POCKETBOOK 301PLUS E-BOOK READER

#### **1GENERAL INFORMATION**

Precautions

Description

Before use

#### 2 USING the DEVICE

#### 2.1 Main Menu

Recently Opened Books

**Books** 

News

Selected Favorites

Photos

Music

Accessories

Notes

Calendar

Settings

### 2.2 E-books Reading

Storing Books

Opening Books

**Turning Pages** 

Changing the Font Size

Reference Section

#### 2.3 Fast Access Menu

Short-cut to Page

**Book Rotation** 

Scale

**Bookmarks** 

Notes

Search

Contents

Dictionary

Settings

Quick Switch Between Books

### 2.4 Keyboard

### 2.5 Solving Problems

#### **3 SPECIFICATIONS**

#### **4 WHAT'S IN THE BOX**

### **PRECAUTIONS**

Following these safety rules will prolong the life of your device.

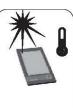

**Do not** expose this device to direct sun or to extreme temperatures. The optimal working temperature is between 32°F and 110°F.

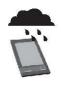

**Prevent** exposure to moisture, which can damage the battery and electronic parts. Do not store this device in areas of high humidity. If liquids penetrate your E-reader, turn it off immediately and remove the battery. Take the device to a service center for repair.

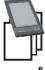

**Do not** place the device on rough, uneven, or unsteady surfaces. If it falls, have an authorized technician check it.

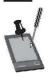

**Do not** press the display surface. Protect it from objects which can damage or scratch the surface.

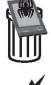

**Do not** place the device in dusty or dirty surroundings.

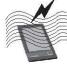

Avoid strong magnetic and electromagnetic fields.

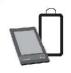

**Do not** use chemical solvents to clean the display screen or case. Use a soft cloth to remove dust. To remove dirt or stubborn stains, place a few drops of distilled water on the cloth and rub gently.

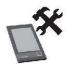

**Do not** disassemble the device without qualified assistance.

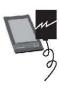

**Do not** operate with a damaged battery, charger, case, poor connection, frayed power cable, or damaged SD card. If the casing breaks, or electrolyte fluids dissipate, replace it immediately.

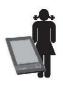

**Warning!** The display has a glass base. If cracked or shattered, keep away from children, use caution in handling, and take it to an authorized service center for repair.

### DESCRIPTION

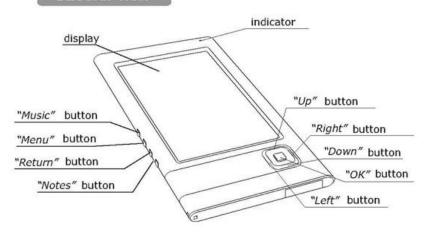

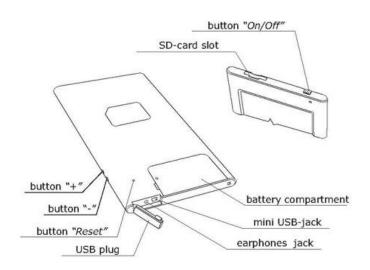

#### **Indicator**

A green light signifies that the device is operating (pages are loading, music is playing). When the battery is charging, the light is red or orange. When fully charged, the color changes to green then fades.

### Up, Down, Left, Right

Navigates the menu.

#### ОК

Confirms your selection or routes to the quick access menu.

#### Music

Press briefly to access the music program. To pause or to replay, press and hold for a longer period.

#### Menu

Accesses the main menu.

#### Return

Returns to the previous menu or closes the book. To close the program, press and hold for a longer period.

#### Notes

Add or review notes.

Controls music volume.

#### Mini USB Jack

Connects to a computer or charger (optional).

### **Earphone Jack**

Connects earphones to a 2.5 mm plug. Use a special adapter to connect to a 3.5 mm plug.

### On/Off

To switch the device on or off, press and hold; to access a list of the last ten books read, press briefly.

### Slot for SD card

Opening for insertion of an external memory card (SD card may be optional).

### Reset

Reloads the device.

### RESTARTING PROCEDURE

Charge the device, having connected it by USB-cable to the computer or charging device.

In order to prolong battery lifetime, make the first charge during at least 8-10 hours.

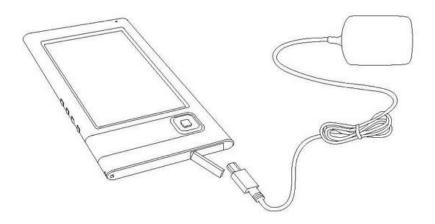

Insert SD-card into the slot, as it is shown in the backside of the device.

### Button "On/Off"

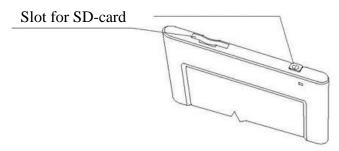

Charge the device by connecting it with a USB cable to a computer or other power source.

To prolong the life of the battery, initially charge it for a period of eight to ten (8-10) hours.

Insert the SD card into the opening as shown on the back of the device.

To turn the device on, depress the *On* button.

### **MAIN MENU**

After charging the device, turn the switch on and the main menu will appear on the display.

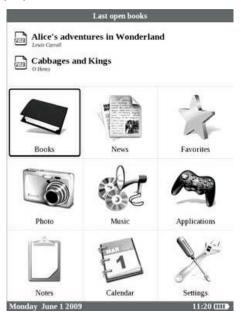

#### RECENTLY OPENED BOOKS

Provides fast access to two, recently-opened books. Using the *UP* or *Down* button, point the cursor to select one of the books. Press the *OK* button to verify your selection and to open the book.

#### **BOOKS**

Opens folders and a list of book titles stored in the device's internal memory or SD card. Use the *UP* or *Down* button to move within the list; the *Right* or *Left* button to move to the previous or next page; and, the *OK* button to select your book. To return to the previous menu while on the first page listing, press the *Left* button or the *Return* button. Pressing and holding the *OK* button will display a context menu enabling you to move, delete, or add a book to selected favorites.

#### **NEWS**

You can read RSS news from websites supporting this function. To load news automatically, use the Pocketnews program, which can be downloaded from www.PocketBookReader.com/support/downloads/Pocketnews.

9

#### SELECTED FAVORITES

To compile a list of frequently used books, while in the *Books* section, choose a title with your cursor, press and hold the *OK* button, then choose *Add to selected favorites* from the context menu. In this mode, pressing the *Notes* button will remove a book from the list of favorites but will not delete the book from the device.

#### **PHOTOS**

You can view photos in JPG, BMP, PNG and TIFF formats. To view photos manually, use the *Right* or *Left* keys. Select the *slide show* mode to view automatically. To return to the main menu, either press the *Return* button or choose *Exit* from the menu.

#### MUSIC

This device plays music in MP3 format. Select music from the list using the *UP* or *Down* button and press *OK* to confirm selection. To move to the next song or to a previous one, press the *Right* or *Left* buttons respectively. While music is playing, pressing and holding these buttons will result in the following:

Right or Left - rewinds or moves forward OK - pauses

"PLUS" or "-" - increases or reduces volume.

The *Menu* button changes the mode of playing, as a single selection, multiple selections, or in the order requested. To close the player, use the *Return* button.

#### **ACCESSORIES**

This section includes games and additional programs.

Calculator – Enables four arithmetic functions, calculates percentages and square root extractions.

Clock – Turns your Pocketbook 301 into a table-top digital clock.

Chess - Play with an electronic or live opponent.

Solitaire, Sea-battle, or Sudoku - Popular games.

Dictionary - Multilingual capacity.

When using the *Dictionary* application, a virtual keyboard will appear on the display (see *Keyboard* for instructions). Enter a word and the program will retrieve its definition. Hold the *OK* button to return to the full display mode.

While in this mode, navigate the dictionary using *Right* and *Left* buttons, pressing *OK* to go to the word input mode. If several dictionaries have been installed, switch between them by using the side *Menu* button.

#### **NOTES**

Take notes while reading a book. For instructions on using this application, please read *Notes* in the E-books reading section.

#### **CALENDAR**

Opens the current-year calendar.

#### SETTINGS

Provides instructions in setting up a language and font; choosing a theme; selecting a front-page logo and type of bookshelf; setting parameters; improving the quality of images; and customizing functions. Selecting *Information about device* identifies the model and serial numbers, firmware, and the total amount of free internal and SD-card memory. The current date and time are set there as well.

#### **E-BOOKS READING**

PocketBook 301 PLUS allows to read myriad of books in FB2, FB2.zip, TXT, PDF, RTF, HTML, PRC, CHM, DJVU, DOC, EPUB, TCR formats.

#### **STORING BOOKS**

Connect the device to a computer using a USB cable. The internal memory of the device and the SD card will appear in the computer as two new disks. Copy books to a folder in the memory of the device or SD card using Windows Explorer or another file browser.

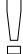

Do not disconnect the device from the computer before copying the file is complete, as this can result in information loss. Before unplugging the USB cable or turning the computer off, activate the safe extraction option.

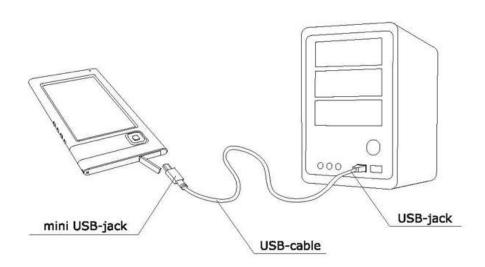

**OPENING BOOKS** To open a book, enter the *Books* section of the main menu. Use the control buttons to select the desired book then press *OK* to confirm your selection. If the selected book is one of two, recently-opened books, you can re-open it from the upper part of the main menu. It will re-open to the page on which it was closed. The current page, total number of pages, current time, and level of battery charge will be reflected in the lower part of display. In some formats after opening, page recalculation takes place. Until the recalculation is completed, the following mark "..."will flash in the lower part of the

display, instead of the current page number and the number of pages in the book. During this brief period, some functions will be temporarily inaccessible.

**PAGE TURNING** To turn one page forward, press the *Right* button; to turn back, *Left*. Pressing and holding either button will result in rapid turning (10 pages per turn).

**FONT SIZE** Using the *Up* and *Down* buttons, you can change the font size to one of five settings available. For additional font settings, use the fast access *Settings* menu. It is impossible to change the font in DJVU format. In this format use the *Scale* function in the fast access menu. In PDF format, the font size can be changed only in *Reflow* mode.

**REFERENCES** Some book formats allow for a quick switch between references within a book. Reference mode can be switched on with the *Down* button. Choose reference by using the *Up* or *Down* button, then confirm your choice by selecting *OK*.

### **FAST ACCESS MENU**

Press *OK* while in the book reading mode to call the menu. The following options are available:

**GO TO PAGE** This option opens a window to select a page. Enter the desired page number then press OK. By using "<<" or ">>" you can go to the first or last page of the book.

**BOOK ROTATION** The device's orientation is set by selecting an icon. To make a selection, press the *Up*, *Right*, *Down*, *or Left* buttons.

**SCALE** To change the scale of a page in PDF and DJVU formats, use the *Right or Left* button to select a view mode and use the *Up* or *Down button to fine-tune the* scale. The following modes are available: Preview displays 4-pages, 9-pages per sheet; Common displays one page, scaling is possible; and, Columns displays several columns on a page, *UP* or *Down* buttons navigate the *Columns*. Upon reaching the bottom of the column, the next column will appear.

Reflow increases the comfort of reading large-format documents. In this mode, text conforms to the width of the display. To change font size, use *Up* or *Down*.

In the *Arrangement* mode, some tables and pictures cannot be presented.

**BOOKMARKS** You can create up to 30 bookmarks in each book. Choose *Bookmarks* in the fast access menu. The panel appearing on the right side of the display will contain the bookmarks you have created. There will be a place for a new bookmark, marked by asterisk (\*). Press *OK* to add a bookmark. It will be marked with an asterisk. To open a bookmark, choose one with your cursor then press *OK*. To **delete** a bookmark, choose one with your cursor and press *Delete*. To cancel and switch to reading mode, press the *Up* or *Left* buttons.

**NOTES** Sometimes it is useful to save selected text to a separate space. To create a new note in the reading mode, press *Notes*. A divided section at the top of the display will appear. Using *Up and Down*, mark the beginning of your note, pressing *OK* to confirm, then mark the end \_\_\_

of the text to be saved and press *OK*. You can add a note to an existing notebook or create a new notebook. If you choose the *new notebook* option, a keyboard will appear. Please read the section *Keyboard Operations* for specific keyboard instructions. Look through your notes in the reading mode by pressing and holding the *Notes* button, or by choosing *Notes* in the main menu. Pressing *OK* on the note will take you to the page on which it was created.

**SEARCH** This option initiates a quick word search in the text. Upon selecting *Search*, a keyboard will appear on the display. (see *Keyboard Operating*). After using the keyboard to enter a desired word, the *Search* mode will begin and the *Searching icon* will flash in the lower-right corner of the display.

The *Right* and *Left* buttons can be used to move between highlighted, identified words. Press *Return* or *OK* to exit the *Search* mode. This mode is not accessible for books in DJVU format.

**CONTENT** This option will enable routing to particular content if the book is structured to accommodate the function. It is available only for Fb2, PDF, and CHM formats.

**DICTIONARY** Use the navigation buttons to select words to be translated or defined then confirm pressing *OK*. These buttons also enable switching between the text and dictionary windows. Use the virtual keyboard to look up a word. The device is equipped with an English-Russian dictionary and a converter to enable downloading additional, free dictionaries accessible online at <a href="http://www.pocketbookreader.com/Downloads.html">http://www.pocketbookreader.com/Downloads.html</a>

**SETTINGS** For books in Fb2, TXT, RTF, HTML, PRC, and CHM formats, as well as for PDF format in the *Reflow* mode, you can modify the font style and size, line spacing, page margins, and choose coding for-UNCLEAR TXT and HTML formats.

**QUICK SWITCH BETWEEN BOOKS** Briefly pressing *On* or *Off* while in any operating mode will call up a list of ten most-recently opened books. This enables switching quickly between several books without the necessity of exiting to the main menu.

### **KEYBOARD OPERATING**

| Enter text in file name, title or author name |   |   |      |   |   |   |           |   |   |   |   |  |
|-----------------------------------------------|---|---|------|---|---|---|-----------|---|---|---|---|--|
| Harry                                         |   |   |      |   |   |   |           |   |   |   |   |  |
|                                               | _ | @ | \$   | % | 1 | Í | 1         | ? | Ш | ( | ) |  |
| co.                                           | • | 1 | 2    | 3 | 4 | 5 | 6         | 7 | 8 | 9 | 0 |  |
|                                               | q | W | е    |   | r | t | У         |   | u | i | 0 |  |
|                                               | а | s | d    | 4 | f | g | h         |   | j | k | 1 |  |
|                                               | Z | Χ | С    |   | ٧ | b | n         |   | m | p | 1 |  |
|                                               |   | = | +    | - | + |   | •         | ſ | * | 1 |   |  |
|                                               |   |   | △ OK |   |   |   | Cancel EN |   |   |   |   |  |

For easy operation, characters are divided into five sections. The *Up*, *Down*, *Left*, *Right*, and *OK* buttons will move the cursor to a section. Initially pressing a key will center the cursor within the section so that you can choose a symbol, number, or letter. To change the keyboard language to Russian, Ukrainian, or English, use *Up and Down*, and *ENG*, *RUS*, *UKR* on the lower panel. In the keyboard mode, pressing and holding the central button is equivalent to pressing the *OK* button on a keyboard. Pressing and holding the *Left* button will delete the last symbol entered, and pressing *Up* will delete the most-recently entered text.

## **Solving Problems**

### What to do should the following occur:

Device does not switch on, or switches on but only the first page appears.

Reason 1. The battery is discharged. Charge the device.

Reason 2. The system files in the built-in memory are damaged and must be re-formatted. While switching on the device, format the internal memory by pressing and holding *Delete* until the message, *Formatting internal memory* appears. All previous information in the built-in memory will be deleted.

A book does not open or the message, The book is damaged or is protected appears. If the book is downloaded from an internet site, try to download it again. If the file opens on a PC, but cannot be opened on the device, try to save the book to a different format.

A book in HTML format is opened but appears faulty (pages are blank, incomplete text, etc.) HTML-files can contain non-text elements, such as frames, java scripts, and flash-elements. Try to save the page in TXT format.

A book is opened but symbols not letters are displayed Choose *Settings* in the book reading mode and try to change the document coding and/or font.

**Device does not react when keys are pressed** Loading damaged or large books can cause the device to freeze. Close the program by pressing and holding *Return* for one to two seconds. If this corrects the problem, reset the device using the *Reset* button located on the back side of the device.

Disks of the device fail to appear in Windows Explorer or other file browsers while connecting to the PC Check the USB operating mode in the *Settings* section of the main menu. Set the mode "PC link" or "Ask when connected". Check whether the USB cable is damaged or if plugs are inserted securely. Try to plug the USB cable to another computer port.

**Bookmarks, settings, current position in a file cannot be saved** The file system is damaged. Connect the device to the PC and check the disks of the device. Open My Computer, right-click the chosen disk, and select *properties -service - disk checking* in the menu. The built-in memory has exceeded its limit. Delete books.

### The battery discharges quickly

The automatic shutdown is disabled. To correct, select *Settings* in the main menu and change the automatic shutdown time to 10, 20, 30, or 60 minutes. Check the lower-right corner of the display to ensure that the record player is inactive. A musical recording, the most power-draining device application, may be operating in background mode.

#### **SPECIFICATIONS**

#### **Display**

6" E Ink® Vizplex 600x800, 166 dpi B&W

#### CPU

Samsung® S3C2440 A L-40 400MHz

### **Operating system**

Linux

### **Battery**

Li-Polymer (1000 mAh) 8000 pages without charging

#### Memory

Operative 32Mb Fixed 512Mb

#### **Communications**

mini USB (v 2.0)

#### **Memory Slot**

SD, SDHC card

#### **Audio-Outlet**

2 5 mm stereo

### **Power Supply**

Input: 100-240V ~ 50/60Hz, 0.2A Output: 5V 1A

### **Book Formats**

Fb2, FB2.zip, TXT, PDF, RTF, HTML, PRC, CHM, DJVU, DOC, EPUB, TCR

### **Image Formats**

JPEG, BMP, PNG, TIFF

#### **Audio Formats**

MP3

#### Size

4.7" x 7.4" x 0.3"

118x188x8.5 mm

### Weight

6.1 ounces/174 g

### Color

Black, Grey, Pink, Light green

#### THANK YOU!

ありがとうございました!

дякуємо!

СПАСИБО!

**GRACIAS!** 

FOR CHOSING PocketBook!

For all inquiries relating to the sale, service, or other product-related questions, in the United States please contact:

7113 W 135th St, Ste.426

Overland Park, KS 66223

ph. +1 816 5101317

fax. +1 913 499 6943

sales@pocketbook-usa.com

Web: www.pocketBook-usa.com

Phone: 877-326-0196 Mail: PocketBook USA 7113 W 135 St

Suite 426

Overland Park, KS 66223Phone: 877-326-0196